### How to use the Language Manager in Joomla 3.x

Posted on Jul 03, Posted by Jacob Hodara Category How To's

# Joomla 1.6 introduced a new feature called the Language Manager.

With Joomla 1.5, changing any type of the language files in Joomla or 3rd party components/modules/plugins meant modifying language files, not very idea for the novice Joomla user.

#### When would you use the Joomla Language Manager?

The Language Manager can be used when you wish to change any language string on the site or 3rd party component/modules/plugin **presuming** the developer included a language file.

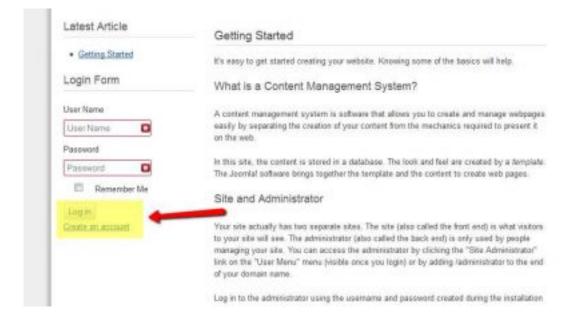

In the above screenshot we are going to rename both "Login" button as well as "Create an account" text

link.

#### How do I use the Joomla Language Manager?

- 1. Log into your Joomla admin control panel
- 2. Under quick links click on "Language Manager"

| Settleti syster -                                                                                                    | Control Panel                                                                                                    | • Diansons • Arg • | Super Use                                                                                                    |
|----------------------------------------------------------------------------------------------------|----------------------------------------------------------------------------------------------------|--------------------|----------------------------------------------------------------------------------------------------|
| SUDOCHICAL<br>SUDOCHICAL<br>SUSTEM<br>Codel Configuration<br>System Internation<br>Clear Cache<br>Codel Chirele-In<br>Install Extensions | Control Panel  If recently acceptions  Construction  Construction  Const | 2 sod e            | Data 1965<br>Data New Article<br>Anticle Manager<br>Distance Manager<br>Maria Manager<br>Maria Manager<br>Distor Manager<br>A Maria througer<br>A Sciences Manager<br>No. Language Manager |
|                                                                                                    |                                                                                                    |                    | O Galed Configuration<br>I Template Wanager<br>ID Solt Protein                                                                                                    |
|                                                                                                    |                                                                                                    |                    | A. Joon to 1000, Lipitale road                                                                                                    |

3. Next, click on "Overrides" on the left hand side

| Not Sile 2 Syste                     | m + Users + | Menus - Content - Co | mponents - Extensions - | Imp •        | Super ther + |
|--------------------------------------|-------------|----------------------|-------------------------|--------------|--------------|
| MooL                                 | al' Longue  | age Manager: Lanj    | guage Overrides         |              |              |
| Chr                                  | ¢ (pa)      | rs Øhop              |                         |              |              |
| Installed - Sile<br>Installed -      | Search or   | rolari (r. bist.     | ۹ <b>x</b>              |              |              |
| Administrator<br>Content<br>Overstas | -           | Constant V           | See                     | Language Tag | Location Num |
| Filter:                              |             |                      |                         |              |              |
| English (Jula *                      | ł.,         |                      |                         |              |              |
|                                      |             |                      |                         |              |              |

4. Next, click on "New" to add a new language override

..

5. Into the Search box, enter the phrase "Log In", in "Search For" leave default selection of Value", then hit Search

| Teel Sile of the   | the most faith farming love                                          | en Cliebt                                                                                                    | Report Day -                                                                                                    |
|--------------------|----------------------------------------------------------------------|----------------------------------------------------------------------------------------------------|----------------------------------------------------------------------------------------------------|
|                    | J Language Manager: Edit Override<br>✓ Sne 5/3xe → Sne 5/3xe Ø Sacel | 9 mig.                                                                                                    |                                                                                                    |
| Create a New Ove   | erride                                                               | Search text you want to change                                                                                                    |                                                                                                    |
| Langungo-Sondand * |                                                                      | A tangange driftig is compared of temperature a<br>state.<br>The example, in the string<br>COM CONTRACT, REAL MOST in the same<br>COM CONTRACT, REAL MOST is the cambra<br>Tool tank the strength tangange constan-<br>tantion.<br>The strength state constant, by the cambra of a<br>meets field below.<br>By cable is on the cambra is mail the cambra of a<br>strength field below. | n<br>ard " <u>Hand, Index.</u> " In The stakes.<br>It is order to create an override of the<br>The stake year mark to citizinge with the |
| Language           | ängdelte (ändelet Kingalaan) (es-sää)                                |                                                                                                    |                                                                                                    |
| Location           | 58e                                                                  |                                                                                                    | nch                                                                                                    |
| The .              | from ethning but it: Into it livers (30)                             | Search for Veloci                                                                                                    | *                                                                                                    |

Ref Will control and "Text" input fields.

|           |                                                 | value.<br>Therefore, pas can anoth for the constant or the value you word forchange with the<br>worth field below.<br>By dicking on the descent small the constant constant will actualized by the transmit |
|-----------|-------------------------------------------------|----------------------------------------------------------------------------------------------------|
| Languager | Implian (United Kingdon) (on-10)                | table that faces                                                                                                    |
| Lecidion  | 5 to                                            | Log In East                                                                                                    |
| He        | from a Pedeciaj qualste. I da studios Italytica | Exercise Considered View or                                                                                                    |
|           |                                                 | Search Results                                                                                                    |
|           |                                                 | LANT THE MAKAPUT                                                                                                    |
|           |                                                 | four takes to log in the administrator book-and of your site to view the log and resolve that<br>error.                                                                                                    |
|           |                                                 | COM INFOLMER, PLANE LINES                                                                                                    |
|           |                                                 | Phone log in to fee to next your is essage.                                                                                                    |
|           |                                                 | COM LIGHER, HEAL, RESIDIERES, NOW                                                                                                    |
|           |                                                 | Hele feat, whit Thank you for registering at feat white map new log in to feat using the<br>strengthe and gaussient you registered with.                                                                    |
|           |                                                 | COM UNITE RESETTATION ACTIVITY SUCCESS                                                                                                    |
|           |                                                 | Your Associatif has been accorectably activated. You can near log in using the userhance or<br>parameters you chose during the registration.                                                                |
|           |                                                 | COM USERS RESISTATION SAVE RUCCESS                                                                                                    |
|           |                                                 | Thank you for registering. You way now ing in using the usersaw e and persent you<br>registered with.                                                                                                    |
|           |                                                 | 400                                                                                                    |
|           |                                                 | - bun                                                                                                    |
|           |                                                 | AIR INVIOUNDE SISTION DEVICE                                                                                                    |
|           |                                                 | four session has applied. Please log in apply.                                                                                                    |

updated stuttonite Save (or Save and Close) then refresh the front end. You should see the

| You are here: Home                                                                 |                                                                                                    |
|------------------------------------------------------------------------------------|----------------------------------------------------------------------------------------------------|
| Latest Article                                                                     | Getting Started                                                                                                    |
| Getting Stated                                                                     | it's easy to get started creating your website. Knowing some of the basics will help.                                                                                                    |
| Login Form                                                                         | What is a Content Management System?                                                                                                    |
| User Name                                                                          | A content management system is software that allows you to create and manage webpages<br>easily by separating the creation of your content from the mechanics required to present it<br>on the web.                                                                                                    |
| Password D                                                                         | In this site, the content is stored in a database. The lock and feel are created by a template.<br>The Joomlal software brings together the template and the content to create web pages.                                                                                                    |
| Remamber Me                                                                        | Site and Administrator                                                                                                    |
| Member Logn<br>Greate an account<br>Eorgot your username?<br>Eorgot your password? | Your site actually has two separate sites. The site (also called the front end) is what visitors<br>to your site will see. The administrator (pleo called the back end) is only used by people<br>managing your site. You can access the administrator by clicking the "Site Administrator"<br>link on the "User Menu" menu (visible once you login) or by adding /administrator to the end<br>of your domain name. |

## texe of speed locationsite ps in order to change "Create an account" or any other constant Additional Notes

There may be times where multiple constants have the same language string. You may need to do some trial and error until you locate the correct one.

Pay close attention to the CONSTANT variable name, it will include the component name.

COM\_CONTENT refers to a Content Component variable.

You can also search for CONSTANTs instead of the actual VALUE.

Although I would recommend a novice user to search by VALUE.

Tags: <u>3.x</u>, <u>how to</u>, joomla